# 訪問ECE Web Config中的Entry Point資料夾時排 除HTTP錯誤代碼500故障

### 目錄

簡介 必要條件 需求 採用元件 問題:訪問聊天入口點時的錯誤代碼500 解決方案

# 簡介

本文檔描述思科電子郵件和聊天(ECE)聊天入口點網頁導致錯誤「HTTP錯誤代碼500。請註銷並重 新登入以繼續操作。」

### 必要條件

#### 需求

思科建議您瞭解以下主題:

● Cisco ECE

#### 採用元件

本文檔中的資訊基於ECE 12.0.1 ES3 ET1&2,具有1500個代理部署和30台伺服器。

本文中的資訊是根據特定實驗室環境內的裝置所建立。文中使用到的所有裝置皆從已清除(預設 )的組態來啟動。如果您的網路運作中,請確保您瞭解任何指令可能造成的影響。

## 問題:訪問聊天入口點時的錯誤代碼500

當您嘗試從ECE**網頁訪問Departments >> Service >> Chat >> Entry Points**時,將發出錯誤消息:

There was a problem processing your request. The request failed with HTTP error code 500. Please logout and login again to continue further.

Support Information: URL: https://<FQDN/>system/web/view/platform/admin/../../../controller/live/admin/entrypoint/getallen trypoints.jsp

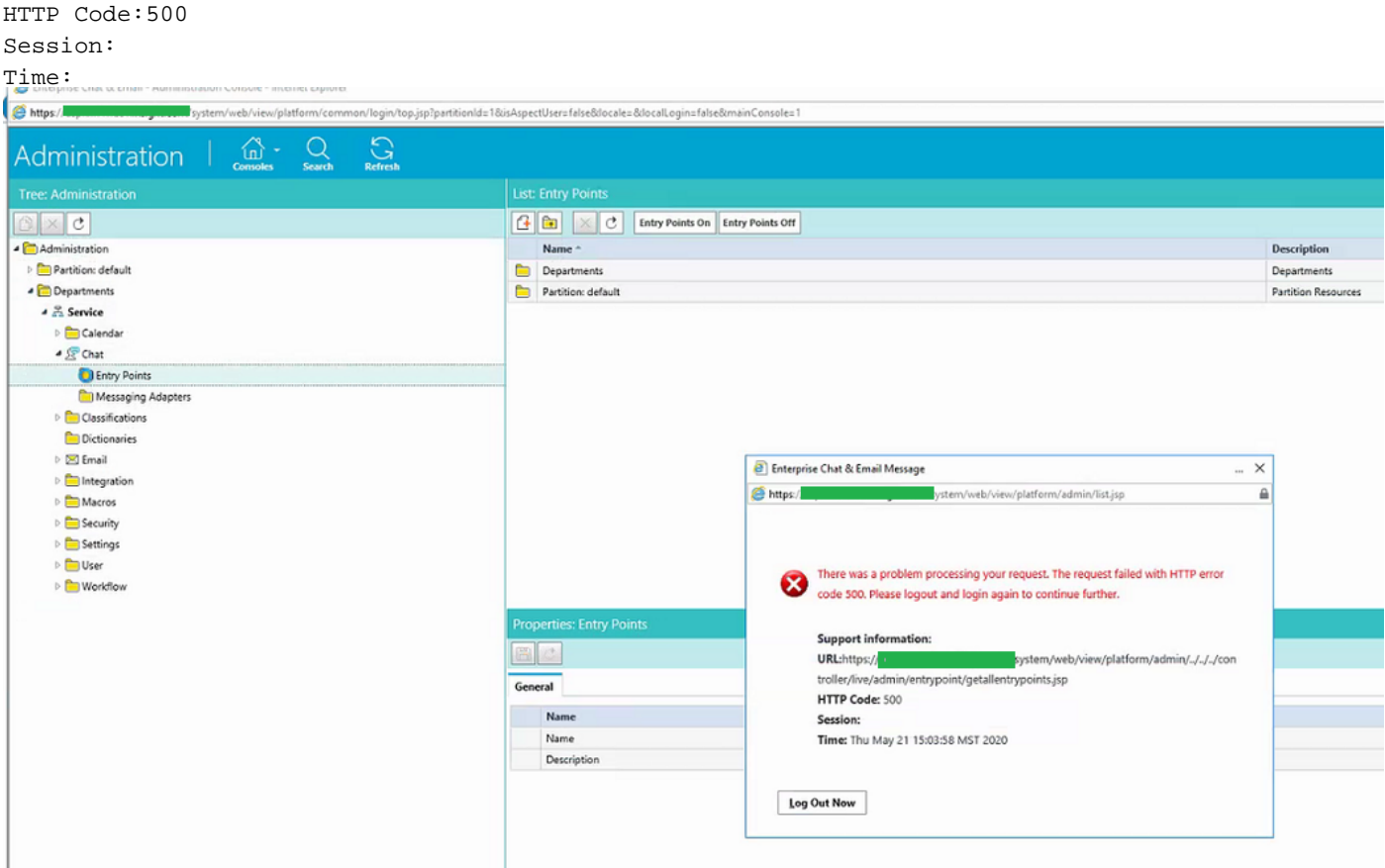

這是一個新安裝,只有部分Web伺服器存在此問題。此外,只有本節顯示錯誤。

# 解決方案

呼叫getallentrypoints.jsp檔案以顯示頁面。

在另一台Web伺服器上進行測試,以檢視「入口點」頁是否成功工作。

#### 檔案位置:

C:\Cisco\jetty\work\12.0.1.3\eService.war\webapp\web\controller\live\admin\entrypoint

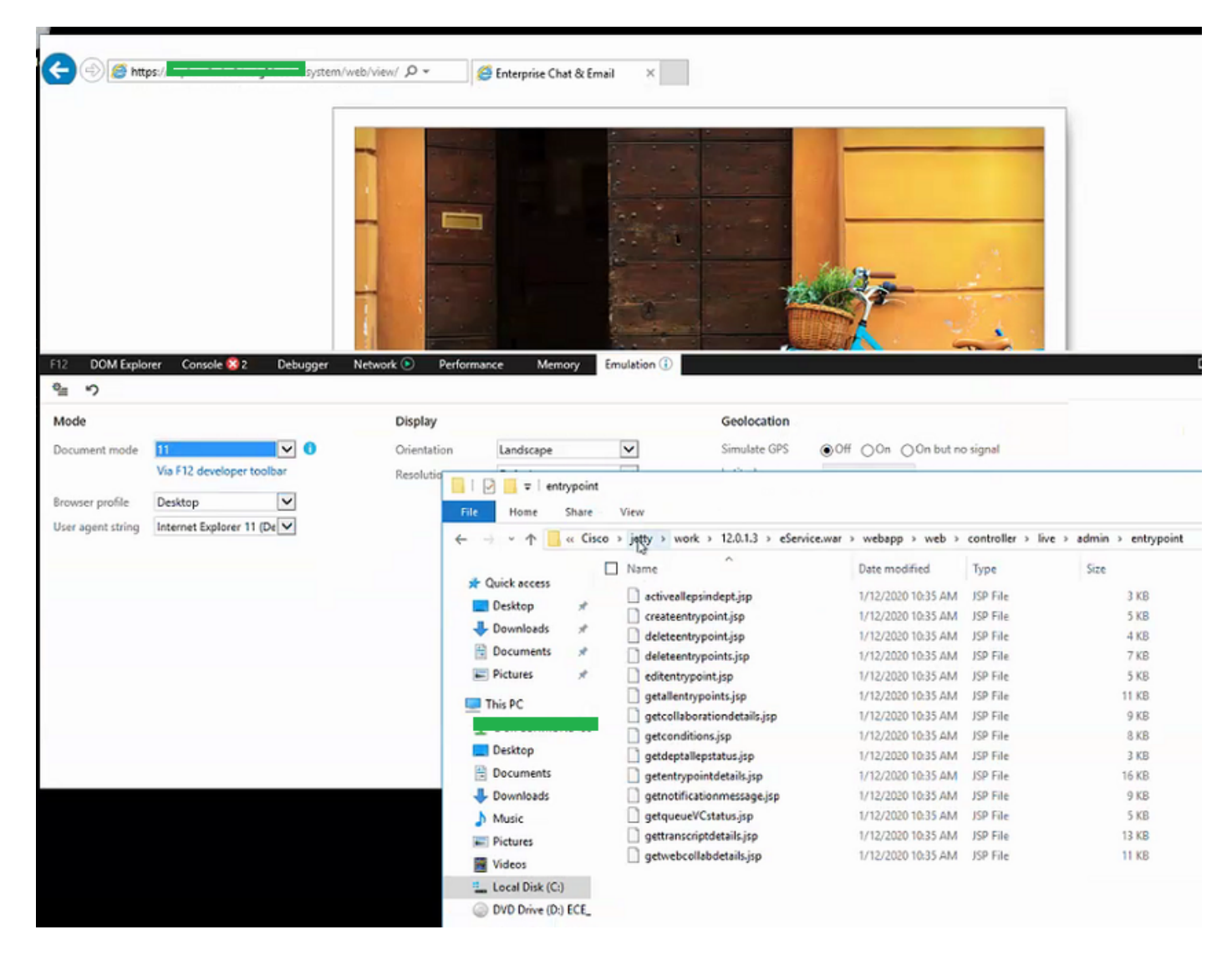

#### 解決該問題的步驟:

步驟1.停止思科服務

步驟2.確保已停止工作管理員中的所有Java進程。如果不是,請手動結束它們。 步驟3.將jetty資料夾重新命名為jetty\_old。備份原始資料夾。 步驟4.啟動思科服務 步驟5.等待所有Java進程再次啟動。這可能需要一些時間。

過帳所採取的步驟,問題已成功解決。